### <span id="page-0-0"></span>**Guía del usuario de la unidad de cinta Dell™ PowerVault™ LTO-3-060**

**[Prólogo](file:///C:/data/Stor-sys/LT03/quant/sp/ug_sp/preface.htm#wp1002878) [Introducción](file:///C:/data/Stor-sys/LT03/quant/sp/ug_sp/ch01.htm#wp1007318) [Instalación del software controlador de LTO](file:///C:/data/Stor-sys/LT03/quant/sp/ug_sp/ch02.htm#wp1015706) [Procedimientos de configuración de Linux](file:///C:/data/Stor-sys/LT03/quant/sp/ug_sp/ch03.htm#wp1009085) [Operación](file:///C:/data/Stor-sys/LT03/quant/sp/ug_sp/ch04.htm#wp1008451) [Teoría](file:///C:/data/Stor-sys/LT03/quant/sp/ug_sp/ch05.htm#wp1008113) [Especificaciones](file:///C:/data/Stor-sys/LT03/quant/sp/ug_sp/ch06.htm#wp1008797) [Guía para la solución de problemas](file:///C:/data/Stor-sys/LT03/quant/sp/ug_sp/ch07.htm#wp1010026) [Cómo obtener ayuda](file:///C:/data/Stor-sys/LT03/quant/sp/ug_sp/help.htm)**

**La información contenida en este documento está sujeta a cambios sin previo aviso. © 2008 Dell Inc. Todos los derechos reservados. P/N 0TK131 Rev. A01**

Las marcas comerciales que se utilizan en este texto: *Dell,* el logotipo *DELL y PowerVault* son marcas comerciales de Dell Inc. *Microsoft* es una marca comercial registrada de Microsoft Corporation.

Otras marcas y nombres comerciales pueden ser usados en este documento para referirse a las entidades que tienen derecho a las marcas y nombres o a sus<br>productos. Dell Inc. rechaza cualquier interés de propiedad sobre las

*Publicación inicial: mayo de 2008*

### **Declaración de la entidad corporativa de Taiwán**

**Guía del usuario de la unidad de cinta Dell™ PowerVault™ LTO3-060**

Contacto: Sr. Jackie Deng

Dirección:

5F, No. 1, Lane 116, Yung-Heng Rd.

Yung-Ho City, Taipei

Taiwán

Tel: +886-02-2925 3158

Fax: +886-02-2925-3155

Correo electrónico: TCB\_TW@SIEMIC.COM

### <span id="page-2-0"></span>**Introducción**

**Guía del usuario de la unidad de cinta Dell™ PowerVault™ LTO-3-060** 

El presente capítulo contiene una descripción general introductoria de la unidad de cinta de media altura Dell PowerVault LTO-3-060.

- **O** [Descripción general](#page-2-1)
- **O** [Características](#page-2-2)

### <span id="page-2-1"></span>**Descripción general**

La unidad de cinta de media altura PowerVault LTO-3-060 es una unidad de 16 canales de alto rendimiento que cumple con las especificaciones de intercambio LTO.

La unidad de cinta de media altura PowerVault LTO-3-060 usa cartuchos de datos Ultrium. Su capacidad se maximiza mediante la compresión de datos<br>inteligente. La unidad LTO-3-060 tiene capacidad de 400 GB (800 GB, si se asu

La unidad de cinta de media altura PowerVault LTO-3-060 (consulte la <u>figura 1-1 </u>) tiene un factor de forma de media altura de 5¼ pulgadas con carga<br>electromecánica automática del cartucho mediante software.

#### <span id="page-2-3"></span>**Figura 1-1. Unidad de cinta de media altura PowerVault LTO-3-060**

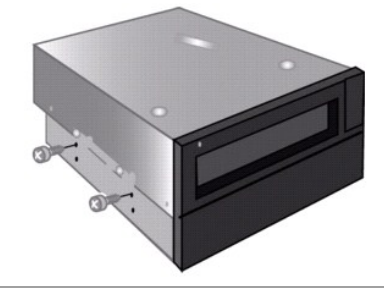

<span id="page-2-4"></span>**Tabla 1-1.** Características de rendimiento y capacidades

### <span id="page-2-2"></span>**Características**

La [tabla 1-1](#page-2-4) describe las características de rendimiento claves y las capacidades de la unidad de cinta PowerVault LTO-3-060 de media altura.

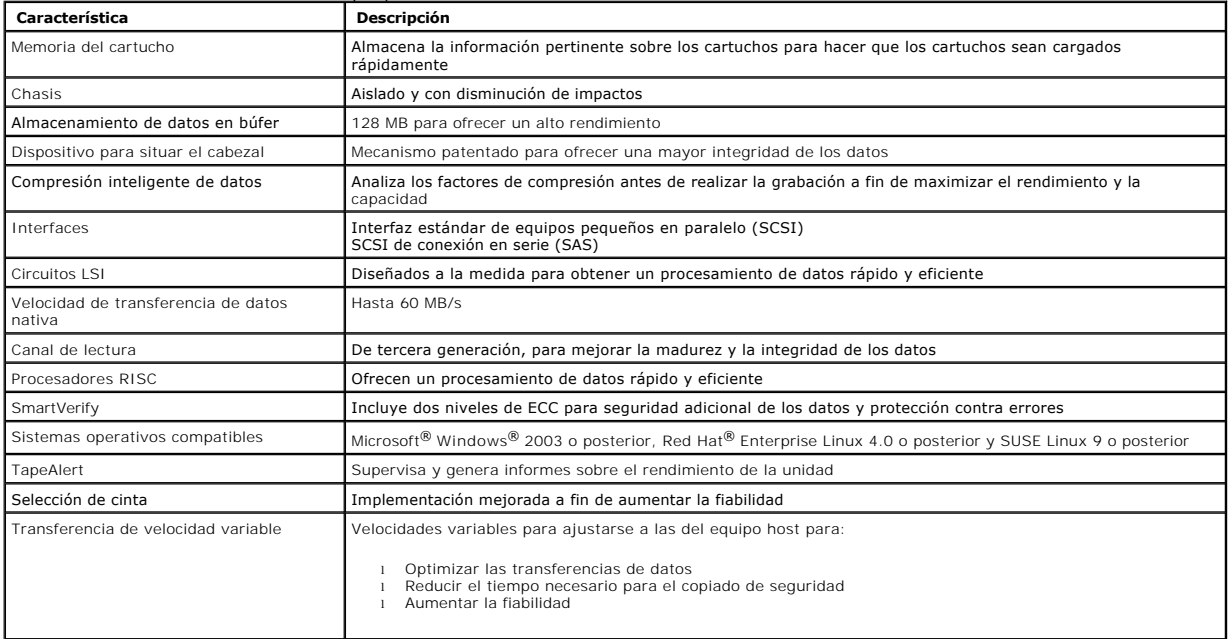

#### <span id="page-4-0"></span>**Instalación del software controlador de LTO Guía del usuario de la unidad de cinta Dell™ PowerVault™ LTO-3-060**

Este capítulo explica cómo instalar el software controlador de LTO.

Si tiene la intención de usar la unidad de cinta PowerVault LTO-3-060 de media altura con el subprograma nativo de Microsoft® para copias de seguridad en un sistema operativo Windows Server® 2003, instale la versión correspondiente del software controlador de LTO.

El software controlador se encuentra en el CD *Dell PowerVault Documentation and Drivers*. Sin embargo, los controladores se actualizan con frecuencia y es<br>posible que exista una versión más reciente. Visite el sitio <u>http</u>

Para instalar los controladores de LTO desde el CD *Dell PowerVault Documentation and Drivers*:

- 1. Asegúrese de iniciar sesión en el servidor principal con privilegios de administrador.<br>2. Inserte el CD *Dell PowerVault Documentation and Drivers* en la unidad de CD del egu
- 
- 2. Inserte el CD *Dell PowerVault Documentation and Drivers* en la unidad de CD del equipo host. 3. Abra al administrador de dispositivos (consulte la documentación de su sistema operativo específico para ver las instrucciones). Por ejemplo, haga clic<br>.con el botón derecho del mouse en el icono Mi PC del escritorio de También puede ir a **Panel de control** y acceder a **Sistema**. Haga clic en **Hardware** y luego en **Administrador de dispositivos**.

La unidad LTO-3-060 debería quedar enumerada como elemento del tipo **? Otros dispositivos** mostrado como **Dispositivo secuencial QUANTUM ULTRIUM 3**.

- 4. Haga clic con botón derecho en el elemento **Dispositivo secuencial QUANTUM ULTRIUM 3** y luego haga clic en **Propiedades**. 5. Seleccione la ficha **Controlador**.
- 
- 6. Haga clic en **Actualizar controlador**.
- 
- 
- 
- 7. Cuando aparezca el Asistente de actualización del controlador de dispositivos, haga clic en S**iguiente.**<br>8. Haga clic en **Unstanda la segunda clic en Siguiente y** luego haga clic en **Siguiente.**<br>9. Desplácese hacia abaj
- 11. Haga clic en la anotación **Unidad de cinta QUANTUM LTO3** y luego haga clic en **Siguiente**. 12. Haga clic en **Siguiente** para instalar al archivo controlador.
- 
- 13. Haga clic en **Finalizar**. 14. Haga clic en el cuadro de diálogo **Propiedades del dispositivo**.

La unidad aparece ahora en **Administrador de dispositivos,** bajo **Unidades de cinta** como una **Unidad de cinta Quantum LTO 3** y está lista para utilizarse.

## <span id="page-5-0"></span> **Procedimientos de configuración de Linux**

**Guía del usuario de la unidad de cinta Dell™ PowerVault™ LTO-3- 060**

Este capítulo describe cómo configurar diversos sistemas Linux para que reconozcan y obtengan un rendimiento óptimo de la unidad de cinta de media altura Dell PowerVault LTO-3-060.

- [Acerca de los controladores SCSI](#page-5-1)
- **O** Configuración de los entornos Linux

#### <span id="page-5-1"></span>**Acerca de los controladores SCSI**

La unidad de cinta de media altura PowerVault LTO-3-060 transfiere datos a 60 MB/s de manera predeterminada, con compresión de datos de 2:1. La unidad LTO-3-060 SCSI cumple la especificación SCSI Ultra 160 y puede transferir datos a una velocidad por ráfagas de hasta 320 MB/s. La unidad LTO-3-060 SAS<br>puede transferir datos a una velocidad por ráfagas de hasta 3 GB/s. Par alto rendimiento, así como adaptadores HBA SCSI y SAS de alto rendimiento.

La [tabla 3-1](#page-5-3) muestra los tipos recomendados de adaptadores HBA SCSI en orden descendente.

<span id="page-5-3"></span>**Tabla 3-1. HBA SCSI recomendados** 

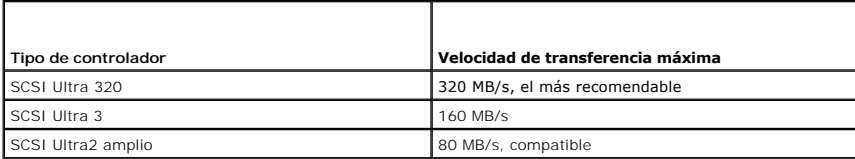

Para ver las definiciones de los términos que se utilizan anteriormente, consulte el sitio web de la SCSI Trade Association en **[www.scsita.org/aboutscsi/.](http://www.scsita.org/aboutscsi/)**

Cada uno de los dispositivos SCSI que estén conectados a un host debe tener una dirección SCSI única. Antes de configurar el entorno Linux, verifique que todos los dispositivos SCSI tengan direcciones únicas.

**NOTA:** El identificador SCSI 7 casi siempre está dedicado al controlador SCSI. No asigne el identificador 7 a la unidad de cinta de media altura<br>PowerVault LTO-3-060 a menos que usted esté absolutamente seguro que el cont

**A NOTA:** Para una unidad LTO-3-060 SAS, use un adaptador HBA SAS compatible con dispositivos de cinta y velocidad de transferencia de 3 GB/s por puerto.

### <span id="page-5-2"></span>**Configuración de los entornos Linux**

Este apartado proporciona procedimientos para configurar los entornos de sistemas operativos Linux.

#### **Localización de los dispositivos y controladores SCSI existentes**

Para mostrar una lista de los controladores SCSI actuales, use el siguiente comando:

dmesg | grep SCSI

Este comando genera un mensaje de salida parecido al siguiente:

(scsi0)<Adaptador host Adaptec AHA-294XX Ultra2 SCSI> found at PCI 0/16/0

Para mostrar una lista de los controladores SAS actuales, use el siguiente comando:

dmesg | grep SAS

Este comando genera un mensaje de salida parecido al siguiente:

SCSI0:LSI Logic SAS based MegaRAID driver

Use el siguiente comando para localizar los dispositivos SCSI existentes:

cat /proc/scsi/scsi

Este comando genera un mensaje de salida parecido al siguiente:

Host: scsi0 Channel: 0 Id:6 Lun:00 Vendor: Dell Model: ULTRIUM 3 Rev: 1 Type: Sequential-Access ANSI SCSI revision 04

Utilice el mensaje de salida de estos dos comandos para determinar qué números de identificador SCSI de destino están disponibles. En este ejemplo, hay<br>una unidad de cinta conectada en el identificador de destino 6.

Las distribuciones de Linux que están ampliamente disponibles instalan automáticamente los controladores de dispositivos de cinta y SCSI. Si ejecutó el<br>comando **cat** para encontrar los dispositivos SCSI existentes, ha aseg

Use el siguiente comando para ver los módulos cargados actualmente:

execute

Verifique que una de las anotaciones sea st.

Use el siguiente comando para ver el número de dispositivo de "st" de la unidad de cinta conectada:

dmesg | grep tape

Este comando genera un mensaje de salida parecido al siguiente:

Detected SCSI tape st0 and scsi0 . . .

### **Configuración del entorno Linux**

#### **Procedimiento**

1. Use la opción del comando **mt** para configurar el entorno Linux. 2. Use el comando **stsetoptions** dentro del comando **mt** para establecer una configuración predeterminada.

Consulte la página "man" del comando **mt** para obtener más detalles.

**AVISO:** No use el comando erase. No use comandos que creen particiones en la cinta. La creación de particiones no es compatible con el formato LTO.

**Z** NOTA: Para los comandos que usan valores de densidad y tamaño de la cinta, la densidad de la cinta es 260 096 bpi y la longitud de la cinta es de 59 m (2230 pies). Para los comandos que usan un factor de bloqueo, utilice un factor de 128.

### <span id="page-7-0"></span>**Operación**

**Guía del usuario de la unidad de cinta Dell™ PowerVault™ LTO-3-060** 

En este capítulo se describe el funcionamiento de la unidad de cinta de media altura Dell PowerVault LTO-3-060.

- [Interpretación de la pantalla del panel frontal de LTO](#page-7-1)-3-060
- [Uso de los cartuchos de cinta LTO](#page-8-0)
- [Limpieza de la unidad de cinta](#page-9-0)
- [Cómo realizar una expulsión de emergencia del cartucho](#page-10-0)

### <span id="page-7-1"></span>**Interpretación de la pantalla del panel frontal de LTO-3-060**

Según se muestra en la <u>[figura 4](#page-7-2)-1,</u> la pantalla del panel frontal de la unidad de cinta de media altura Dell PowerVault LTO-3-060 tiene cuatro indicadores LED<br>que muestran la condición operativa de la unidad:

- ı El indicador LED de unidad preparada de color verde se ilumina siempre que se aplica alimentación eléctrica a la unidad.<br>ι El indicador LED de actividad de color verde, el indicador LED de error de color naranja y el in
- 

#### <span id="page-7-2"></span>**Figura 4-1. Pantalla del panel frontal de LTO-3-060**

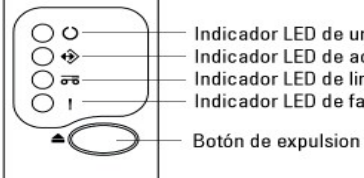

Indicador LED de unidad preparada Indicador LED de actividad Indicador LED de limpieza Indicador LED de falla

#### En la [tabla 4-1](#page-7-3) y en la [tabla 4-](#page-8-1) 2:

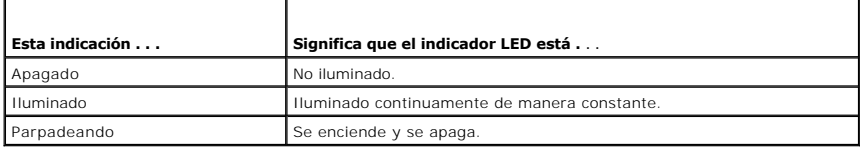

# <span id="page-7-3"></span>**Tabla 4-1. Códigos de estado de los indicadores LED de la pantalla del panel frontal de LTO-3-060**

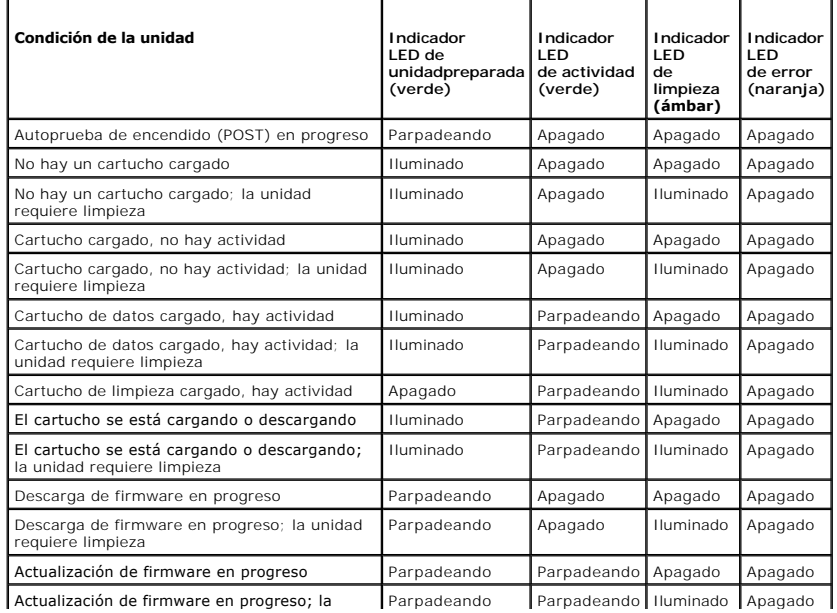

<span id="page-8-2"></span>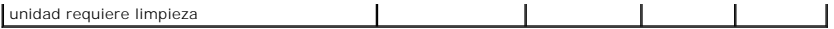

# <span id="page-8-1"></span>**Tabla 4-2. Códigos de error de los indicadores LED de la pantalla del panel frontal de LTO-3-060**

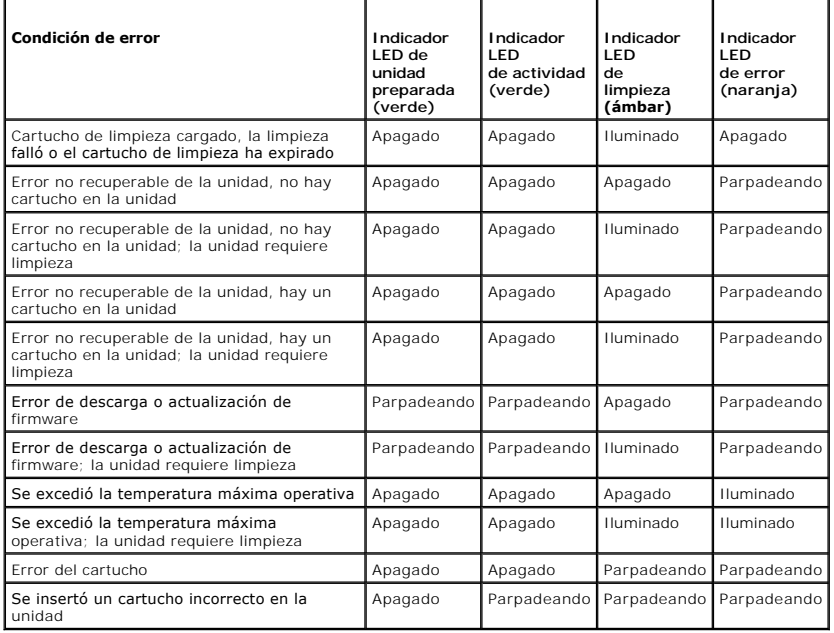

### <span id="page-8-0"></span>**Uso de los cartuchos de cinta LTO**

#### **Cómo cargar un cartucho de cinta**

Para cargar un cartucho de cinta Ultrium en la unidad de cinta Dell PowerVault LTO-3-060 de media altura, realice los pasos a continuación:

1. Inserte el cartucho en la ranura.

F

2. Empuje el cartucho hacia el interior de la unidad hasta que ésta detecte el cartucho y complete la operación de carga automáticamente.

Como alternativa, use un comando del host o de biblioteca para completar la operación del host.

#### **Cómo descargar un cartucho de cinta**

Para descargar un cartucho de cinta Ultrium de la unidad de cinta de media altura Dell PowerVault LTO-3-060, realice alguna de las acciones siguientes:

- l Use un comando de biblioteca o host para descargar la cinta. l Oprima el botón de expulsión que se encuentra en el panel frontal de la unidad.
- PRECAUCION: Después de presionar el botón de expulsión, pueden pasar varios minutos antes de que la unidad expulse el cartucho. No apague la<br>unidad de cinta ni el sistema host sino hasta que la unidad haya expulsado comple

### **Protección de un cartucho de cinta contra escritura**

Los cartuchos de cinta Ultrium tienen un seguro deslizable de protección contra escritura en la esquina posterior derecha, como se muestra en la [figura 4](#page-9-1)-2.

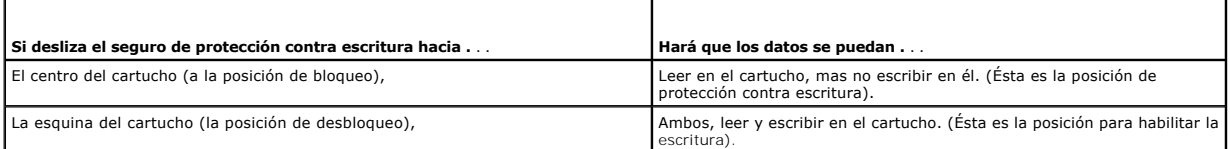

<span id="page-9-2"></span>**Figura 4-2. Seguro de protección contra escritura del cartucho de cinta Ultrium** 

<span id="page-9-1"></span>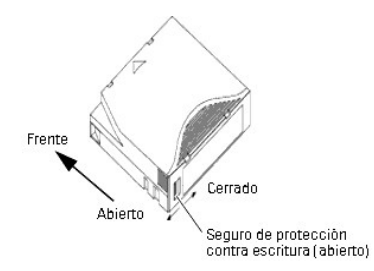

### **Cuidado y mantenimiento de los cartuchos de cinta**

Siga las precauciones a continuación para proteger los datos contenidos en los cartuchos de cinta Ultrium:

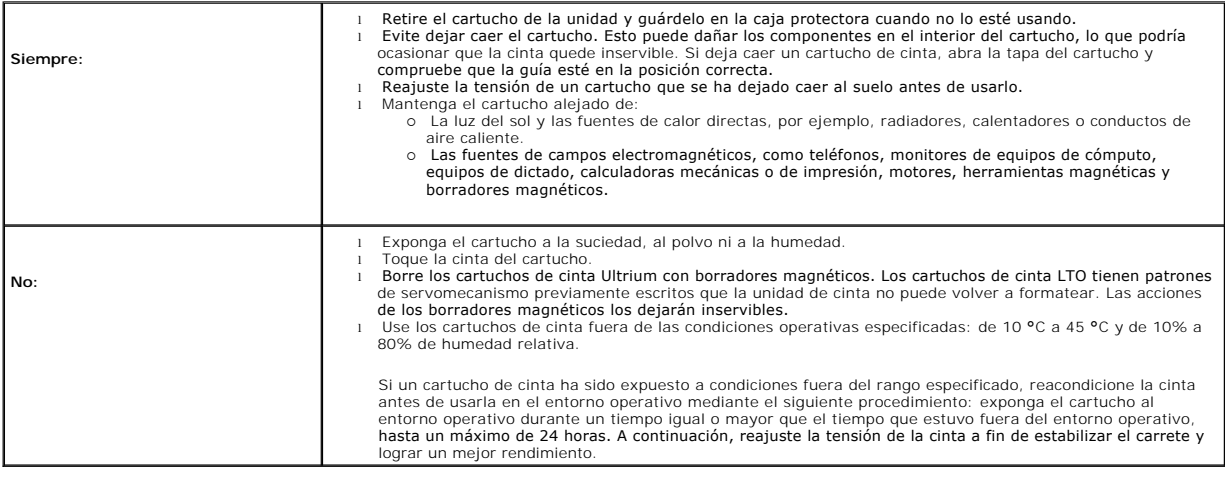

### <span id="page-9-0"></span>**Limpieza de la unidad de cinta**

Los residuos de cinta y otros materiales pueden acumularse en los cabezales de la cinta cuando la unidad:

- l Se usa con cartuchos no aprobados
- l Se hace funcionar en un ambiente caliente y polvoriento

Cuando esto ocurre, la unidad puede presentar más errores de lo normal al leer o escribir y durante su funcionamiento, así que la LTO-3-060 enciende el indicador LED de limpieza color ámbar.

Esto significa que la unidad necesita limpieza.

El cartucho de limpieza LTO tiene las mismas dimensiones que el cartucho de cinta y contiene una memoria de cartucho LTO (LTO-CM), pero tiene cinta<br>limpiadora en lugar de cinta de grabación. Siempre mantenga el cartucho de

#### **Procedimiento**

Para limpiar la unidad de cinta Dell PowerVault LTO-3-060 de media altura:

- 1. Cargue un cartucho de limpieza LTO en la unidad de cinta.
- 2. Note que durante el proceso de limpieza, el indicador LED de limpieza de la unidad LTO-3-060 permanece encendido; los indicadores de unidad preparada y de error están apagados; y el indicador LED de actividad parpadea.

**NOTA:** Si la unidad de cinta de media altura Dell PowerVault LTO-3-060 no reconoce el cartucho como un cartucho de limpieza LTO, la unidad detendrá el proceso de limpieza y expulsará el cartucho.

3. Una vez que el proceso de limpieza ha concluido, según la configuración de unidad, puede presentarse una de las siguientes situaciones:

- 
- o La unidad expulsa automáticamente el cartucho de limpieza LTO, o bien,<br>o Si se debe presionar el botón de expulsión para expulsar el cartucho de limpieza LTO, significa que el cartucho de limpieza LTO ha expirado.<br>■ Mar
- 4. Escriba la fecha en la etiqueta del cartucho para referencias futuras.

Cada vez se usa el cartucho de limpieza LTO, la cinta de limpieza avanza hacia hasta una sección que no ha sido usada. Después de alrededor de 50 limpiezas, toda la cinta se habrá agotado. El indicador LED de limpieza de la unidad Dell PowerVault LTO-3-060 permanece encendido y mantiene el cartucho<br>de limpieza LTO en la unidad.

Siempre deseche cartuchos de limpieza LTO usados.

**NOTA**: Si durante las 24 horas siguientes al ciclo de limpieza el indicador de limpieza vuelve a aparecer y permanece encendido continuamente,<br>repita el procedimiento de limpieza. Si en un lapso de 72 horas se realizan tr

### <span id="page-10-0"></span>**Cómo realizar una expulsión de emergencia del cartucho**

Si la unidad de cinta de media altura Dell PowerVault LTO-3-060 deja de comunicarse con el equipo host, utilice este procedimiento de emergencia para expulsar el cartucho (si es necesario).

### PRECAUCION: Cuando se realiza una expulsión de emergencia de un cartucho, los datos que se encuentren en ese momento en los búferes de la<br>unidad o el host no se escribirán en la cinta y es posible que la grabación de la ci **en la cinta.**

Para realizar una expulsión de emergencia del cartucho, mantenga presionado el botón de expulsión 10 segundos o más y después suéltelo. El firmware de la<br>unidad de cinta ignorará entonces todos los comandos pendientes y ex

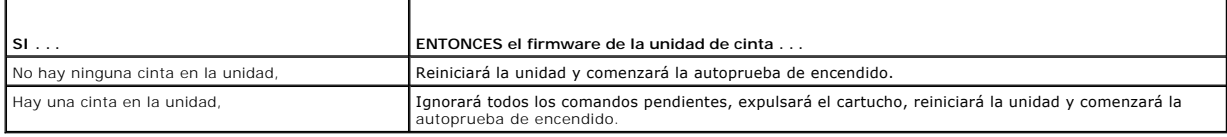

[Regresar a la página de contenido](file:///C:/data/Stor-sys/LT03/quant/sp/ug_sp/index.htm)

r

### <span id="page-11-0"></span>**Teoría**

**Guía del usuario de la unidad de cinta Dell™ PowerVault™ LTO-3-060**

En este capítulo se describe la teoría de funcionamiento empleada en la unidad de cinta de media altura Dell PowerVault LTO-3-060.

- [Distribución de las pistas](#page-11-1)
- $\bullet$  [Método de grabación](#page-11-2)
- [Búfer de datos](#page-11-3)
- **[Integridad de los datos](#page-11-4)**
- 
- **O** [Compresión de datos](#page-12-0)

### <span id="page-11-1"></span>**Distribución de las pistas**

En la unidad de cinta de media altura PowerVault LTO-3-060 hay 704 pistas de datos en la cinta LTO, numeradas del 0 al 703. La pista de datos 703 es la<br>pista más cercana al borde inferior de la cinta (el borde de referenci

El área entre bandas del servomecanismo adyacentes es una banda de datos. Hay 4 bandas de datos, cada una de las cuales incluye 176 pistas de datos.<br>Las bandas de datos tienen numeración 2, 0, 1, 3. La banda de datos 2 es

Un grupo de pistas es un conjunto de pistas que se graban simultáneamente. Los conjuntos de 11 pistas de datos en una banda de datos se conocen como sub-bandas de datos. Hay 16 sub-bandas de datos por cada banda de datos. El acceso a las pistas de datos es en forma de serpentina.

Una envoltura es un grupo de pistas grabadas en la dirección física hacia adelante o hacia atrás. Las envolturas se graban en forma de serpentina,<br>comenzando con la banda de datos 0. La cinta LTO-3 tiene 44 grupos de pista números pares se graban en la dirección hacia adelante (del comienzo de la cinta, BOT al final de la cinta, EOT), y las envolturas con números impares se<br>graban en dirección inversa (de EOT a BOT).

La [figura 5](#page-11-5)-1 muestra la distribución de los datos en la cinta LTO.

#### <span id="page-11-5"></span>**Figura 5-1. Distribución de las pistas en las cintas Ultrium LTO**

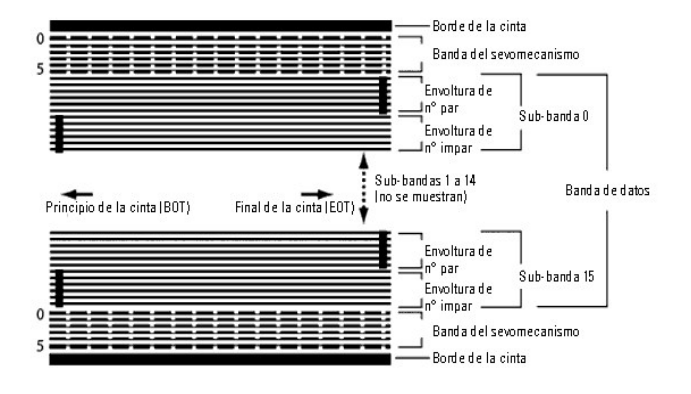

### <span id="page-11-2"></span>**Método de grabación**

La unidad de cinta de media altura PowerVault LTO-3-060 **graba los datos utilizando el código de longitud de ejecución limitada (RLL) para la igualación de<br>escritura (0,13/11). Los bits de datos RLL (0,13/11) se definen de** 

l **UNO** se representa con una transición de flujo en el centro de una celda de bits. l **CERO** se representa con la ausencia de transición de flujo en la celda de bits.

### <span id="page-11-3"></span>**Búfer de datos**

En la configuración predeterminada, la unidad de cinta de media altura PowerVault LTO-3-060 tiene un búfer de 128 MB. El controlador de búfer tiene una velocidad de transferencia por ráfagas de 320 MB/s y utiliza la conmutación de bancos para la máxima amplitud de banda promedio de casi 240 MB/s. El ancho<br>de banda grande se necesita para admitir la compresión de datos dir

**A** NOTA: El tamaño y la velocidad del búfer de datos no están directamente correlacionados con el rendimiento ni la velocidad de la unidad.

### <span id="page-11-4"></span>**Integridad de los datos**

El diseño mecánico y eléctrico de las unidades asegura que el rendimiento de la unidad no disminuya con el paso del tiempo. Se han minimizado los cambios<br>en la alineación de las cabezas, el desgaste de las cabaraca de comp igualación de cada canal leído en forma dinámica para compensar muchos de esos cambios.

La frecuencia de errores de la unidad de cinta de media altura PowerVault LTO-3-060 es de menos de 1 error de hardware en 10<sup>17</sup> bits. La frecuencia de errores no detectables es de 1 en  $10^{27}$  bits leídos.

#### **Código de corrección de errores (ECC)**

El uso del código de corrección de errores (ECC) y ortogonal de dos niveles con verificación cíclica de redundancia (CRC) proporciona una probabilidad muy baja de que se produzca un error de hardware. Durante el proceso de lectura, la corrección ECC se realiza sobre la marcha, sin afectar el flujo de la cinta.

Hay dos niveles de código de corrección de errores (ECC). Estos dos niveles son ortogonales, es decir, una palabra clave de ECC en un nivel intersecta las palabras clave de ECC en el otro nivel sólo una vez, lo que significa que sólo habrá un símbolo común entre ellos. Los dos niveles se conocen como C1 y C2.

#### **ECC C1**

Conforme los datos se escriben en la memoria desde la unidad de procesamiento de datos, la interfaz DMA/ECC genera bytes de ECC C1 y los escribe en la memoria.

Conforme los datos se escriben en la cinta, el ECC C1 se verifica y se genera una interrupción si hay un error. El ECC C1 que se lee desde la memoria es el ECC que se escribe en la cinta.

Cuando los datos se leen de la cinta y se guardan en la memoria, el ECC C1 se verifica y:

- l Si el ECC C1 es satisfactorio, se establece el bit *válido* del par de palabras clave. l Si no es así, se pasa un puntero del par de palabras clave no válido al procesador de corrección de ECC C1.
	- ¡ Si el procesador C1 de corrección del ECC puede corregir el error, entonces los bytes corregidos se escriben en la memoria y se establece el bit
	- *válido*. ¡ De lo contrario, el bit *válido* se deja vacío.
	-

Conforme los datos se leen desde la memoria y se envían al procesador de datos para su descompresión, el ECC C1 se revisa nuevamente y, si no es correcto, se genera una interrupción.

#### **ECC C2**

El ECC C2 comprende tres operaciones distintas:

- 1. **Codificación**: la generación de bytes de ECC C2 a partir de los bytes de datos (realizada por el hardware del coprocesador de ECC).
- 2. **Decodificación**: la generación de síndromes de ECC a partir de los datos y de los bytes de ECC, haciendo pruebas en busca de registros con sólo ceros (realizadas por el hardware del coprocesador de ECC)
- 3. **Corrección**: la generación de datos corregidos a partir de los síndromes.

La corrección depende del número y del tipo de errores involucrados:

- l Para un par conocido de palabras clave C1 con error en un subconjunto de datos (palabra clave C2), la operación es realizada por el hardware del coprocesador de ECC.
- ı Para dos o más pares conocidos de palabras clave C1 con error, el firmware calcula la matriz y el hardware realiza la corrección.<br>ı Para uno o más pares conocidos de palabras clave C1, el hardware genera los síndr la matriz y el hardware realiza la corrección.

#### **Fallas de rastreo del servomecanismo**

Si durante una operación de escritura el sistema del servomecanismo detecta un error que puede ocasionar la sobrescritura de pistas de datos adyacentes, la<br>operación de escritura se anula. La operación de escritura no cont

#### <span id="page-12-0"></span>**Compresión de datos**

Los flujos típicos de datos de texto, gráficos, código de software u otras formas de datos contienen información repetida, ya sea en el nivel del texto en el que<br>se pueden reconocer fácilmente las repeticiones de una sola mayoría de los datos son únicos y aleatorios, los datos en el nivel binario presentan patrones de distintos tamaños que se repiten con diversos grados de regularidad.

La tecnología de compresión de datos reduce o elimina la redundancia de los datos antes de grabar la información en la cinta. Esto aumenta la cantidad de datos que se pueden guardar en un medio finito e incrementa la eficacia general de almacenamiento del sistema.

Con la compresión de datos, la información redundante en un flujo de datos se identifica y se representa con palabras clave o símbolos que permiten guardar la misma información en un número menor de bits. Estas palabras clave o símbolos señalan a la cadena de datos original, utilizando menos caracteres para

representar las cadenas. Debido a que estos símbolos más pequeños sustituyen a cadenas de datos más largas, es posible guardar más datos en el mismo espacio físico.

Algunos beneficios importantes que resultan de la compresión de datos en las unidades de cinta son:

- Se pueden guardar más datos en una porción dada de cinta.
- l El rendimiento puede ser más cercano al de los equipos con alta velocidad de transferencia. l Se puede transferir más información en el mismo intervalo de tiempo.

### **Consideraciones de la compresión de datos**

En un método eficaz de compresión de datos hay varios factores importantes:

- La cantidad de compresión, la cual se mide con la relación de compresión. Esta relación compara la cantidad de datos sin comprimir con la cantidad de
- 
- datos comprimidos. Se obtiene dividiendo el tamaño de los datos sin comprimir entre el tamaño de los datos comprimidos.<br>∟ La velocidad a la que se comprimen y descomprimen los datos con relación a la velocidad de transfer
- Los tipos de datos que se van a comprimir. l La integridad de los datos comprimidos.
- 

La cantidad de compresión posible en un flujo de datos depende de factores como:

- l El patrón de los datos
- El algoritmo de compresión La longitud de las repeticiones del patrón
- La frecuencia de las repeticiones del patrón
- 
- l El tamaño del objeto (bloque de información a comprimir) l El patrón de inicio que se haya elegido

La velocidad de transferencia depende de factores como:

- l La relación de compresión
- El tamaño del búfer de la unidad
- l La velocidad de entrada/salida (E/S) del equipo host l Las velocidades reales del disco del equipo host
- l Las longitudes de grabación que transmite el equipo host
- 

Los algoritmos de compresión de datos se pueden ajustar para proporcionar la máxima compresión para tipos específicos de datos. Sin embargo, debido a<br>que existen varios tipos de datos en circunstancias de operación normale automáticamente un manejo óptimo de todos los tipos de datos.

### **Compresión inteligente de datos**

propósitos de diagnóstico y pruebas.

La capacidad de compresión de la cinta se maximiza mediante el uso de la compresión inteligente de datos. El hardware de la compresión inteligente de datos determina la capacidad de compresión de cada registro. Si el tamaño del registro después de un intento de compresión es mayor que el tamaño nativo, entonces el registro se escribe en su formato nativo.

La compresión inteligente de datos utiliza dos esquemas de compresión:

ı El esquema 1 es un esquema de compresión basado en LZ1, que utiliza un búfer de historial para lograr la compresión de los datos.<br>≀ El esquema 2 es un esquema de compresión de paso diseñado para atravesar los datos que

Hay tres requisitos específicos para lograr el cumplimiento de la especificación LTO.

- l El flujo de datos de salida se debe poder descomprimir siguiendo las reglas de LTO para crear la secuencia de entrada de los registros y las marcas de archivos perfectamente.
- l Un flujo de datos comprimidos de LTO no puede contener ninguno de los ocho símbolos de control reservados. l Aunque los símbolos de control permiten cambiar al esquema 2, el software de operación nunca debe usar esto porque esta capacidad es sólo para

No use la compresión de datos por software porque la compresión de datos inteligente integrada de la unidad de cinta de media altura PowerVault LTO-3-060 es mucho más eficiente que los sistemas de compresión de datos de software.

La unidad de cinta de media altura PowerVault LTO-3-060 utiliza un derivado de la compresión de datos sin pérdida ALDC-2, que incluye códigos de control adicionales para la compresión de datos inteligente.

# <span id="page-14-0"></span>**Especificaciones**

**Guía del usuario de la unidad de cinta Dell™ PowerVault™ LTO-3-060**

Este capítulo ofrece especificaciones técnicas de la unidad de cinta de media altura Dell PowerVault LTO-3-060.

- [Requisitos del sistema](#page-14-1)
- **O** [Especificaciones físicas](#page-14-2)
- [Especificaciones de alimentación](#page-15-0)
- [Especificaciones de rendimiento de la unidad](#page-15-1)
- **O** [Requisitos ambientales](#page-16-0)
- [Especificaciones de ruido inyectado](#page-16-1)
- [Especificaciones de fiabilidad](#page-16-2)
- [Especificaciones del cartucho LTO](#page-17-0)

### <span id="page-14-1"></span>**Requisitos del sistema**

Para hacer funcionar correctamente la unidad de cinta LTO-3-060 de media altura, se necesita lo siguiente:

- l **Navegador:** Internet Explorer 5.5 o posterior, o bien Netscape Navigator 6.0 o posterior
- <sup>l</sup> **Sistema operativo mínimo:** Microsoft® Windows® 2003 o posterior, Red Hat® Enterprise Linux 4.0 o posterior, o SUSE Linux 9 o posterior l **Unidad de CD-ROM**
- <span id="page-14-2"></span>**Especificaciones físicas**

La [tabla 6-1](#page-14-3) muestra las especificaciones físicas de la unidad de cinta PowerVault LTO-3-060 de media altura, que se muestra en la [figura 6](#page-15-2)-1.

<span id="page-14-3"></span>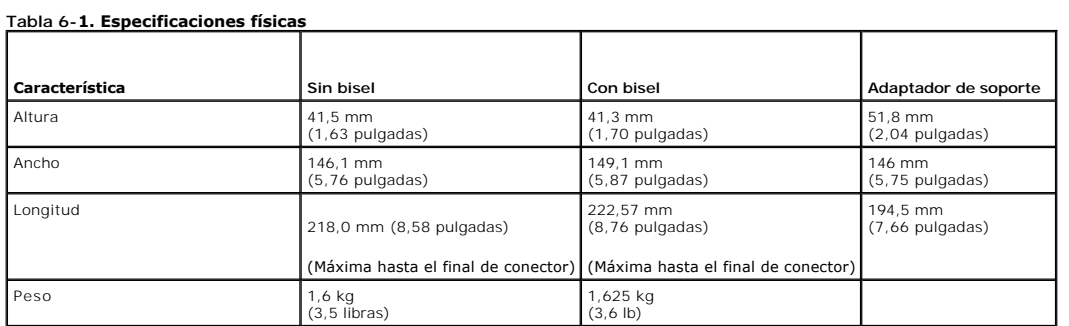

**Figura 6-1. Dimensiones de la unidad de cinta PowerVault LTO-3-060 de media altura (sólo la unidad, se muestra sin el adaptador de soporte)** 

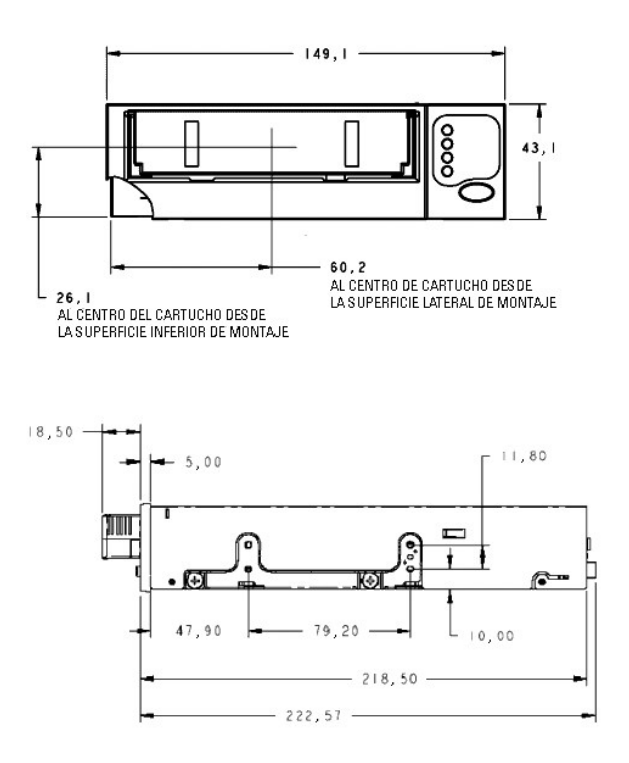

### <span id="page-15-2"></span><span id="page-15-0"></span>**Especificaciones de alimentación**

Las especificaciones de voltaje y potencia máximas para la unidad de cinta de media altura PowerVault LTO-3-060 se encuentran en la <u>tabla 6-2</u> y la <u>tabla 6-3</u>.<br>Las especificaciones son las mismas que las de las unidades

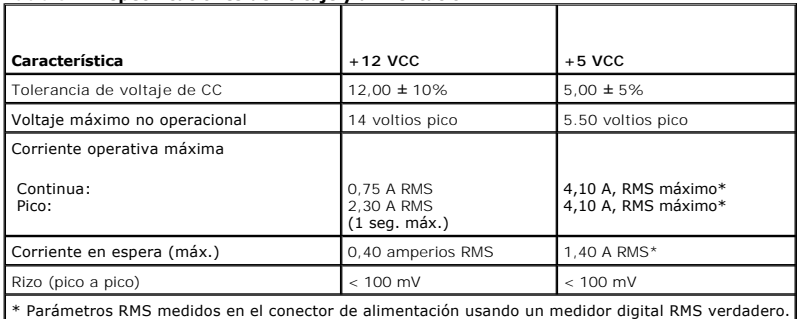

#### <span id="page-15-3"></span>**Tabla 6-2. Especificaciones de voltaje y alimentación**

<span id="page-15-4"></span>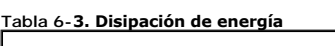

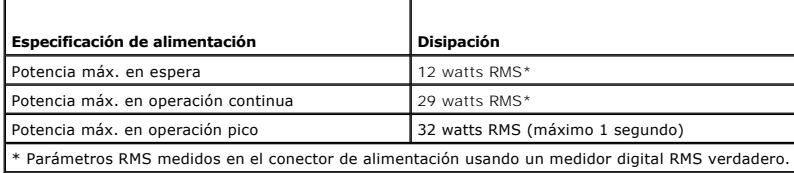

### <span id="page-15-1"></span>**Especificaciones de rendimiento de la unidad**

La [tabla 6-4](#page-15-5) muestra las especificaciones de rendimiento de la unidad de cinta PowerVault LTO-3-060 de media altura.

<span id="page-15-5"></span>**Tabla 6-4. Especificaciones de rendimiento de la unidad** 

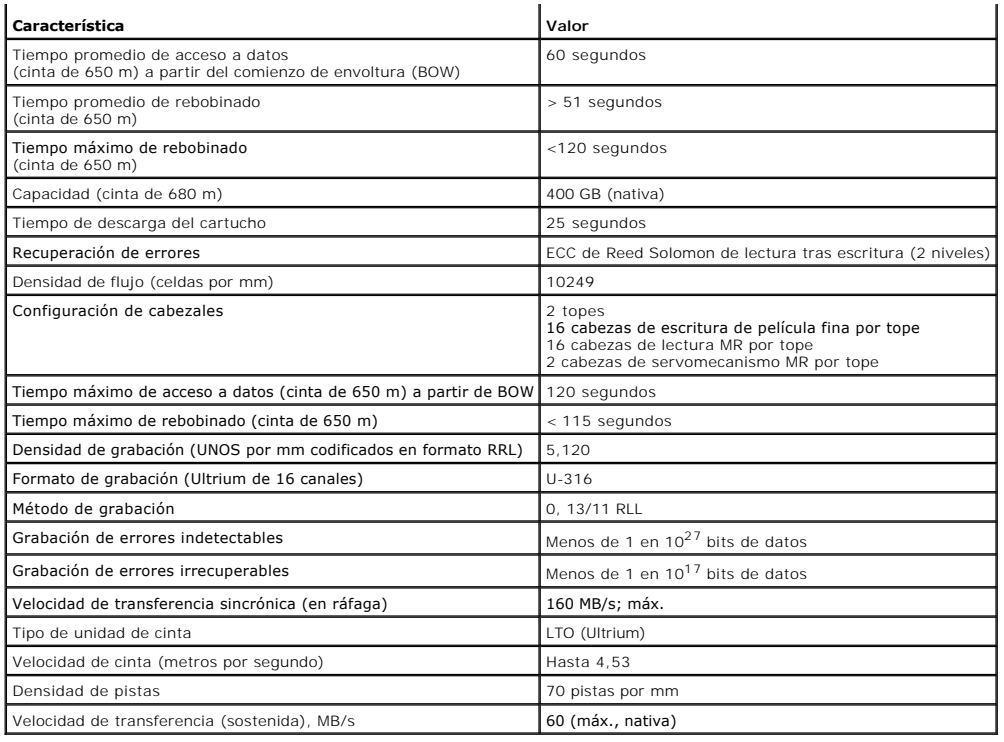

### <span id="page-16-0"></span>**Requisitos ambientales**

La [tabla 6-5](#page-16-3) muestra las especificaciones ambientales de la unidad de cinta PowerVault LTO-3-060 de media altura.

#### <span id="page-16-3"></span>**Tabla 6-5. Requisitos ambientales**

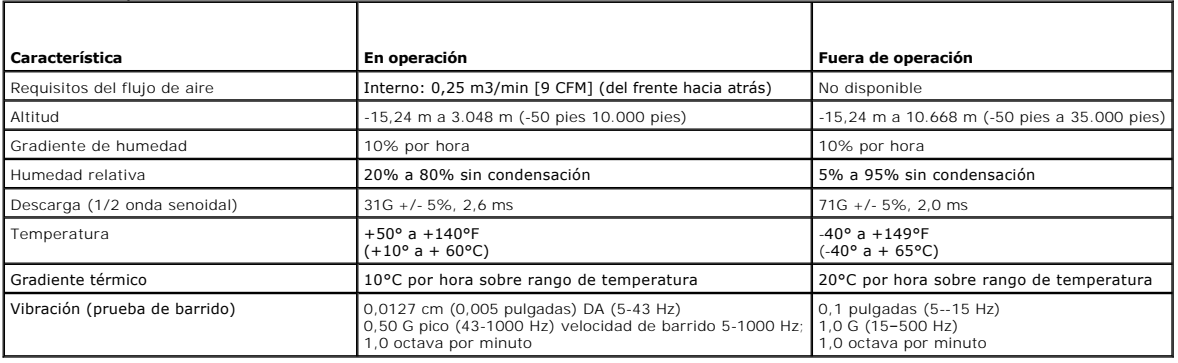

### <span id="page-16-1"></span>**Especificaciones de ruido inyectado**

La unidad de cinta de media altura LTO-3-060 funciona sin degradación de tasas de error con 100 mV de ruido inyectado entre el chasis y 0 V en el conector<br>de alimentación en cualquier frecuencia entre 45 Hz y 20 MHz.

### <span id="page-16-2"></span>**Especificaciones de fiabilidad**

La unidad de cinta de media altura PowerVault LTO-3-060 **ha sido diseñada para ofrecer la máxima fiabilidad e integridad de datos. La** <u>[tabla 6-6](#page-16-4)</u> muestra las<br>especificaciones de fiabilidad.

### <span id="page-16-4"></span>**Tabla 6-6. Especificaciones de fiabilidad**

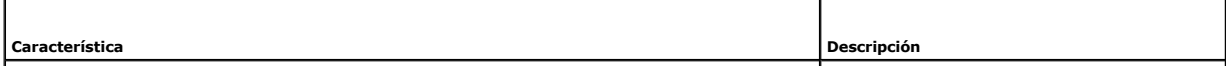

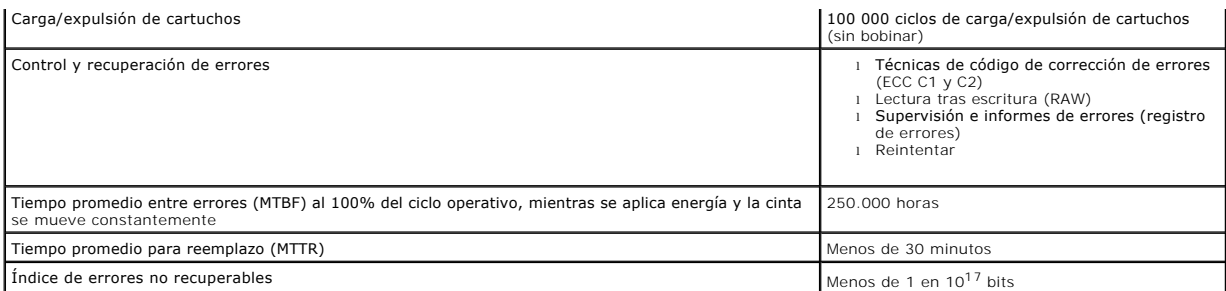

#### **Tiempo medio entre errores**

El tiempo promedio entre errores (MTBF) está especificado a 250.000 horas mínimo para las unidades de cinta LTO-3-060. Esta especificación incluye todo el<br>tiempo con la unidad encendida y de operación, pero no incluye los

**NOTA:** Los valores de MTBF (tiempo medio entre errores) no representan ninguna unidad en particular, sino que se calculan a partir de una gran base<br>de datos de muestras de prueba. Las tasas reales pueden variar de una uni

#### **Tiempo promedio para reemplazo**

El tiempo promedio para reemplazo (MTTR) es el tiempo promedio que un técnico de servicio capacitado necesita para diagnosticar una unidad defectuosa y<br>para instalar una unidad de reemplazo. El MTTR para los productos LTO

Las unidades de cinta LTO son unidades que se pueden reemplazar en el sitio. Si se presenta un problema con algún sub-ensamblaje o componente de la<br>unidad, deberá reemplazar toda la unidad. Devuelva la unidad a la fábrica sistemas de cómputo o el representante correspondiente para hacer los arreglos necesarios para la devolución.

### <span id="page-17-0"></span>**Especificaciones del cartucho LTO**

#### **Consideraciones ambientales**

La [tabla 6-7](#page-17-1) muestra las tolerancias ambientales básicas de los cartuchos LTO Ultrium.

<span id="page-17-1"></span>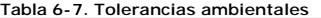

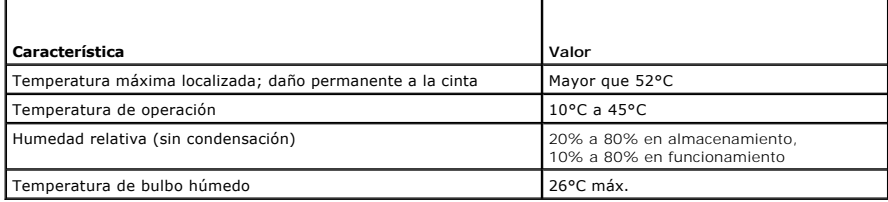

Si durante el almacenamiento o transporte el cartucho de datos se sometió a condiciones fuera de los valores especificados, éste deberá acondicionarse<br>antes de usarse en un entorno operativo. El proceso de acondicionamient tiempo transcurrido fuera del entorno operativo, hasta un máximo de 24 horas. El cartucho no debe tener humedad, tanto en el exterior como en el interior.

El campo magnético de dispersión en cualquier punto de la cinta no deberá exceder los 4000 A/m.

#### **Memoria del cartucho**

Cada cartucho Ultrium 1, Ultrium 2 y Ultrium 3 tiene 4 KB de memoria no volátil:

1 3 KB se usan para guardar la información específica de hardware y directorios de la cinta. l 1 KB está disponible para aplicaciones y su uso por parte del OEM.

Se puede activar, leer y escribir en la memoria del cartucho mediante un vínculo de radiofrecuencia.

#### **Fiabilidad del cartucho**

Después de 5 000 ciclos de carga y expulsión, reemplace el cartucho para asegurar la integridad de los datos.

### <span id="page-19-0"></span>**Guía para la solución de problemas**

**Guía del usuario de la unidad de cinta Dell™ PowerVault™ LTO-3-060**

Este capítulo contiene las instrucciones de instalación recomendadas para mantener el funcionamiento óptimo de la unidad de cinta de media altura Dell PowerVault LTO-3-060, así como información de solución de problemas que se puede usar para identificar y resolver los problemas de la unidad de cinta.

- [Procedimientos recomendados para la instalación](#page-19-1)
- [Sugerencias para la solución de problemas](#page-19-2)

### <span id="page-19-1"></span>**Procedimientos recomendados para la instalación**

#### **Uso de un adaptador de bus host (HBA) de interfaz SCSI paralela**

Para lograr el mejor rendimiento de la unidad de cinta de media altura PowerVault LTO-3-060 de interfaz SCSI paralela y optimizar sus operaciones de copiado<br>de seguridad, conecte la unidad a un controlador SCSI que sea com PowerVault LTO-3-060, degradará el rendimiento de la unidad y las operaciones de copiado de seguridad.

#### **A PRECAUCIÓN:** Nunca conecte la unidad de cinta de media altura PowerVault LTO-3-060 a un controlador de discos RAID. Esto no se admite.

Siempre que use un adaptador de bus host (HBA) SCSI:

- l Use un HBA SCSI dedicado a fin de lograr el mejor rendimiento y reducir la probabilidad de encontrar dificultades de instalación que podrían ser el
	-
- resultado de la presencia de identificadores SCSI duplicados en el mismo canal de bus.<br>I Use un paquete de controlador LVD SCSI que incluya un cable SCSI de alta calidad y un terminador que cumpla con las especificaciones
- expiraciones del tiempo de espera SCSI y que los datos se dañen. l Asegúrese que:
	-

f

o El sistema operativo sea compatible con el adaptador y la aplicación de software para copiado de seguridad.<br>o Tiene los archivos controladores apropiados para el HBA, si son necesarios.

#### **Uso del adaptador de bus host SCSI de conexión en serie (SAS)**

Para lograr el mejor rendimiento posible de la unidad de cinta de media altura LTO-3 -060 SCSI de conexión en serie (SAS) y optimizar sus operaciones de copiado de seguridad, conecte siempre la unidad a un controlador SCSI de conexión en serie que admita 3 GB/s por la velocidad de transferencia de cada puerto.

#### **Revisiones previas a la instalación del HBA**

Antes de instalar el HBA, verifique y registre la configuración actual del sistema. Por ejemplo:

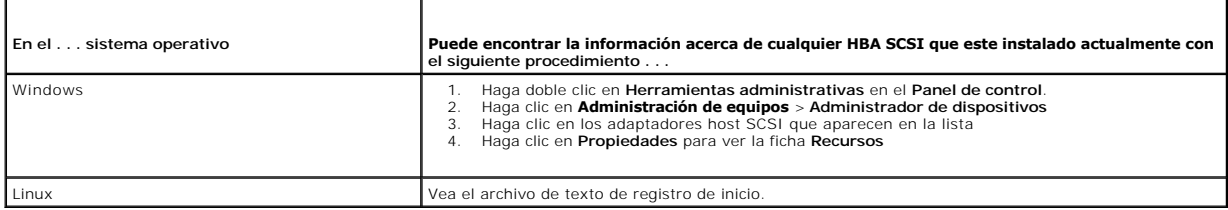

Consulte la documentación del sistema operativo para obtener información específica acerca de cómo revisar la configuración de su sistema.

Después de instalar el HBA SCSI, reinicie el sistema. Asegúrese que el sistema operativo reconozca el HBA y que no haya ningún conflicto con otros adaptadores.

### <span id="page-19-2"></span>**Sugerencias para la solución de problemas**

#### **El equipo no se inicia**

Si el equipo se inició y funcionó correctamente antes de instalar el HBA SCSI y la unidad de cinta de media altura PowerVault LTO-3-060, pero ahora no se inicia:

- 1. Retire el HBA.
- 2. Reinicie el sistema.
- <span id="page-20-5"></span>3. Si el sistema se inicia normalmente, hay un problema con el HBA. Compruebe que el HBA sea compatible con el sistema y que no tenga componentes quemados.
- <span id="page-20-4"></span>4. Si el sistema sigue sin iniciar, comuníquese con el servicio de asistencia técnica.

### **El hardware del equipo no reconoce la unidad de cinta**

ш

Si el equipo se inicia de manera normal pero no reconoce a la unidad de cinta:

- 1. Reinicie el sistema y revise si el HBA se reconoce durante el arranque del sistema. Deberán aparecer mensajes similares a:
	- SCSI Adapter Manufacturer SCSI BOIS xxxxxxx CHA: SCSI ID #, SCSI Device Name SCSI ID #, SCSI Device Name

ſ

Si el HBA se reconoce durante el arranque del sistema, siga con el <u>paso 2</u> a fin de determinar si la unidad de cinta se reconoce cuando el HBA explora en<br>busca de dispositivos. De lo contrario, comuníquese con el servicio

<span id="page-20-0"></span>2. Si el HBA se reconoce durante el arranque del sistema, reinicie el sistema a fin de determinar si la unidad de cinta se reconoce cuando el HBA explora en busca de dispositivos. Deberán aparecer mensajes similares a:

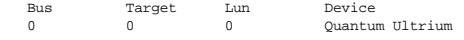

Si la unidad de cinta se reconoce durante el inicio del sistema, el problema ha sido resuelto. De lo contrario, prosiga con el [paso 3](#page-20-1) para determinar si la unidad de cinta recibe alimentación eléctrica.

<span id="page-20-1"></span>3. Si la unidad de cinta no se reconoce durante la búsqueda de dispositivos que realiza el HBA, observe el indicador LED de unidad preparada en el panel<br>frontal de la unidad de cinta de media altura PowerVault LTO-3-060

Si el indicador LED de unidad preparada está apagado, proceda al [paso 4 para verificar las conexiones que alimentan la unidad de cinta \(vea la figura 4-](file:///C:/data/Stor-sys/LT03/quant/sp/ug_sp/ch04.htm#wp1005552) 1). Si el indicador LED de unidad preparada está encendido, avance al [paso 5](#page-20-3) para determinar si la unidad pasó la autoprueba de encendido.

<span id="page-20-2"></span>4. Si el indicador LED de unidad preparada está apagado, verifique las conexiones de alimentación de la unidad de cinta. a. Apague el sistema, quite la cubierta y vuelva a asentar el conector del cable de alimentación de CC de la unidad de cinta.<br>b. Vuelva a iniciar el sistema y revise el indicador LED de unidad preparada.

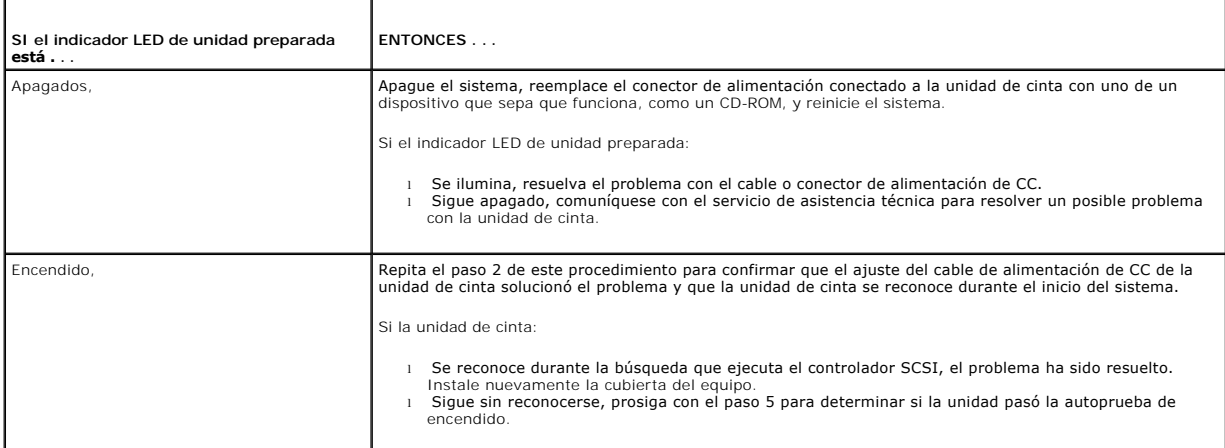

<span id="page-20-3"></span>5. Si el indicador LED de unidad preparada se enciende, pero la unidad de cinta no se reconoce durante la búsqueda realizada por el controlador SCSI, use los indicadores LED del panel frontal para determinar si la unidad pasa las funciones de la autoprueba de encendido (POST) (consulte la [figura 4-1](file:///C:/data/Stor-sys/LT03/quant/sp/ug_sp/ch04.htm#wp1005552) y la [tabla 4-2.](file:///C:/data/Stor-sys/LT03/quant/sp/ug_sp/ch04.htm#wp1010692)

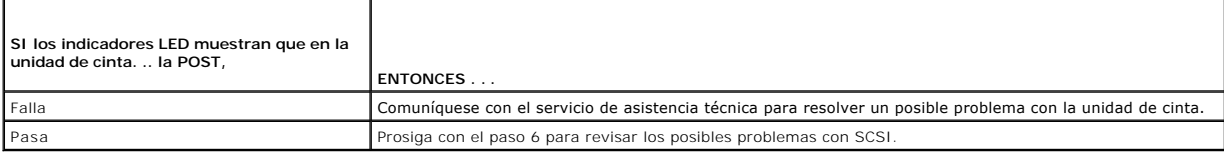

- 6. Si los indicadores LED de la unidad de cinta indican que la unidad pasó las funciones de la POST, revise las conexiones de bus SCSI:.
	- a. Apague el sistema.
	- b. Verifique que no haya ningún conflicto entre los identificadores SCSI de la unidad de cinta y de otros dispositivos SCSI (SCSI solamente).<br>c. Asegúrese de que está usando un cable SCSI adecuado y con la terminació
	-
	-
	- e. De ser posible, reemplace el cable.<br>f. Si las revisiones de la a a la e no revelan ningún problema, comuníquese con el servicio de asistencia técnica para resolver un posible problema con la unidad de cinta.

#### **El software del equipo no reconoce la unidad de cinta**

Si el hardware del sistema reconoce la unidad de cinta de altura media LTO-3-060 durante el inicio, pero el sistema operativo o las aplicaciones no la<br>reconocen, consulte los apartados siguientes para ver instrucciones de

#### **Entornos de sistemas operativos Windows**

Cuando la unidad de cinta se instala en un entorno de sistema operativo Windows, este último mostrará un mensaje en la pantalla si no tiene un archivo controlador para la unidad de cinta.

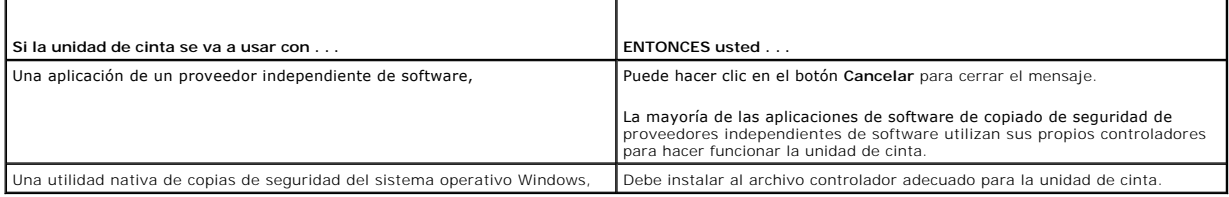

#### **Entornos de sistemas operativos Red Hat Linux**

El archivo controlador de cinta de Red Hat Linux, conocido como **st**, se incluye como parte del sistema operativo Red Hat Linux.

Cuando Red Hat Linux se inicia, el sistema operativo reconoce la unidad de cinta y la configura automáticamente como un dispositivo en el directorio **/dev**. Si<br>éste es el primer dispositivo de cintas en el directorio **/dev** 

/dev/st0 ó /dev/nst0.

Hay varias formas de ver los archivos de registro para verificar si Linux reconoce la unidad de cinta o no:

l Un método, para una unidad SCSI, es abrir una ventana de terminal y enviar el siguiente comando desde el directorio root:

dmesg | grep SCSI

Este comando genera un mensaje de salida parecido al siguiente:

(scsi0)<Adaptec AHA-294XX Ultra2 SCSI host adapter> found at PCI 0/16/0

l O bien, para una unidad SAS, abrir una ventana de terminal y enviar el siguiente comando desde el directorio root:

dmesg | grep SAS

Este comando genera un mensaje de salida parecido al siguiente:

SCSI0:LSI Logic SAS based MegaRAID driver

l Otro método puede ser el uso del comando:

cat /proc/scsi/scsi

Este comando genera un mensaje de salida parecido al siguiente:

Host: scsi0 Channel: 0 Id:6 Lun:00 Vendor: Quantum Model: ULTRIUM 3 Rev: 1897 Type: Sequential-Access ANSI SCSI revision 04

- l También puede usar un editor de texto para ver los mensajes en el archivo /var/log/ y buscar las anotaciones de las unidades de cinta.
- l A veces, un sistema puede tener varios nombres de dispositivos de cinta en el directorio **/dev** y no saber qué número de **st** debe usar. Para ver el número de dispositivo de **st** para la unidad de cinta conectada, use el comando:

dmesg | grep tape

Este comando genera un mensaje de salida parecido al siguiente:

Detected SCSI tape st0 and scsi0 . . .

#### **La unidad no carga el cartucho de cinta**

Si no se puede cargar un cartucho de cinta en la unidad de cinta de media altura PowerVault LTO-3-060:

#### 1. Verifique que el indicador LED de unidad preparada esté encendido y que el resto de los indicadores LED esté apagado (consulte la [figura 4-1](file:///C:/data/Stor-sys/LT03/quant/sp/ug_sp/ch04.htm#wp1005552)).

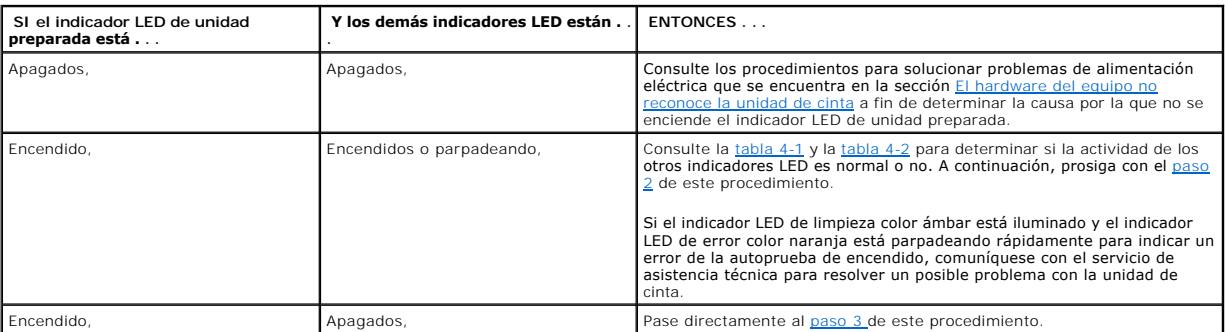

<span id="page-22-0"></span>2. Si los demás indicadores LED están encendidos, reinicie la unidad de cinta de la siguiente manera: presione y mantenga presionado el botón de expulsión del panel frontal durante más de 5 segundos y después suéltelo.

<span id="page-22-1"></span>3. Verifique que la unidad de cinta pase la autoprueba de encendido observando la actividad de los indicadores LED.

Si el indicador LED de limpieza color ámbar está iluminado y el indicador LED de error color naranja está parpadeando rápidamente para indicar un error<br>de la autoprueba de encendido, comuníquese con el servicio de asistenc

- 4. Si indicador LED de unidad preparada está iluminado y el resto de los indicadores LED está apagado y usted aún no puede cargar el cartucho en la unidad de cinta, examine la cinta y el interior de la unidad de cinta. o Verifique que:
	- -
		- n No haya etiquetas en la cinta que interfieran con su inserción.<br>n Las etiquetas de la cinta estén en las superficies adecuadas y las etiquetas estén planas y no abultadas.<br>n La abertura de la unidad de cinta no ten
		-
		-
	- Si va a insertar un cartucho de limpieza, verifique que la cinta de limpieza:<br>n Sea válida. La unidad de cinta expulsará las cintas de limpieza que no sean compatibles.<br>n No esté vencido. Consulte la <u>[tabla 4-2](file:///C:/data/Stor-sys/LT03/quant/sp/ug_sp/ch04.htm#wp1010692)</u> para saber
		-
- 5. Intente insertar otro cartucho de cinta.
- 6. Si aún no puede insertar la cinta en la unidad, comuníquese con el servicio de asistencia técnica para resolver un posible problema con la unidad de cinta.

### **La unidad no expulsa el cartucho de cinta**

Si no se puede expulsar un cartucho de cinta de la unidad de cinta de media altura PowerVault LTO-3-060:

1. Verifique que el indicador LED de unidad preparada de la unidad esté iluminado y que todos los demás indicadores LED estén apagados.

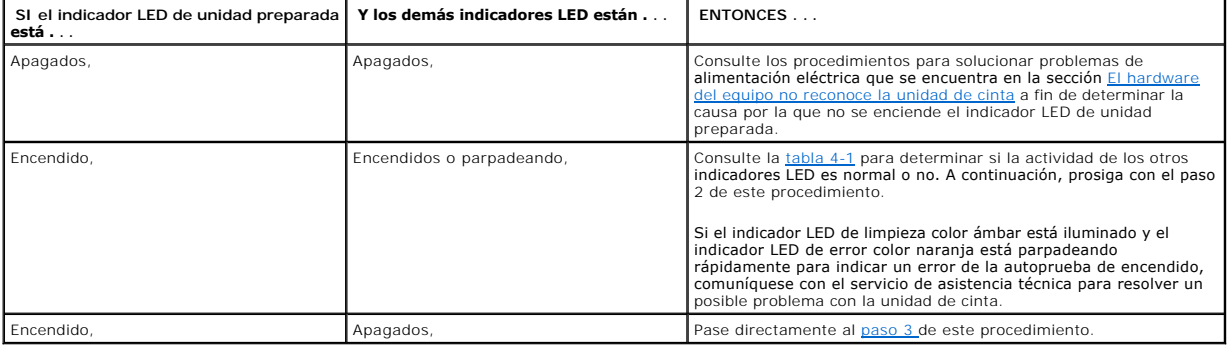

2. Si los demás indicadores LED están encendidos, reinicie la unidad de cinta de la siguiente manera: presione y mantenga presionado el botón de Expulsión del panel frontal durante más de 5 segundos y después suéltelo.

<span id="page-22-2"></span>3. Con el indicador LED de unidad preparada encendido y todos los demás indicadores LED apagados, presione el botón de expulsión que se encuentra en el panel frontal.

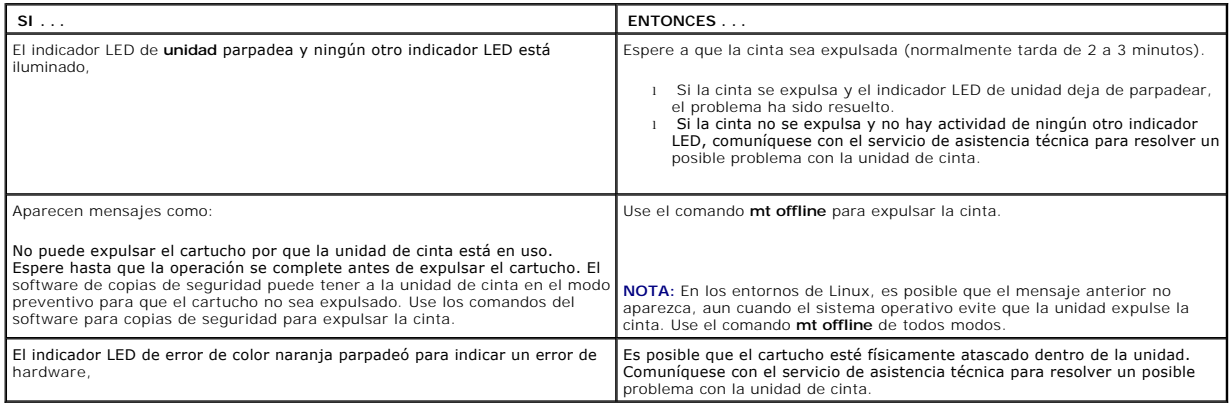

#### **Funcionamiento lento de copiado de seguridad**

Hay muchos factores que pueden hacer que las operaciones de copiado de seguridad parezcan ser lentas. Para alcanzar la mayor velocidad de transferencia<br>posible, la unidad de cinta de media altura PowerVault LTO-3-060:

- l DEBE ser conectado a un SCSI HBA capaz de un mínimo de 80 MB/s,<br>l Además, las unidades SCSI LTO-3-060 paralelas DEBEN ser conectad
- 1 Además, las unidades SCSI LTO-3-060 paralelas DEBEN ser conectadas a un controlador SCSI diferencial de bajo voltaje (LVD), también capaz de un<br>mínimo de 80 MB/s y
- l NO DEBE compartir el mismo bus SCSI con otro dispositivo SCSI activo, por ejemplo, discos duros.
- 1. Verifique que la unidad de cinta esté conectada a un controlador SCSI LVD. Puede hacerlo de la siguiente forma:
	- o Vigile el proceso de inicio del sistema<br>o Examine los archivos de registro de inicio del sistema

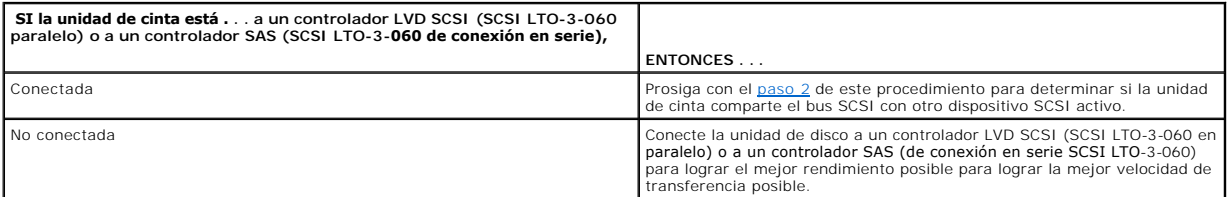

- <span id="page-23-0"></span>2. Si la unidad de cinta está conectada a un controlador LVD SCSI (SCSI LTO-3-060 en paralelo) o a un controlador SAS (SCSI LTO-3-060 conectado en serie), verifique que no comparte el bus SCSI con otro dispositivo SCSI activo por: ¡ Revise:
	- - n El administrador de dispositivos de Windows
	- n Los registros de Linux ¡ Vigile la actividad del controlador SCSI durante el inicio del sistema.

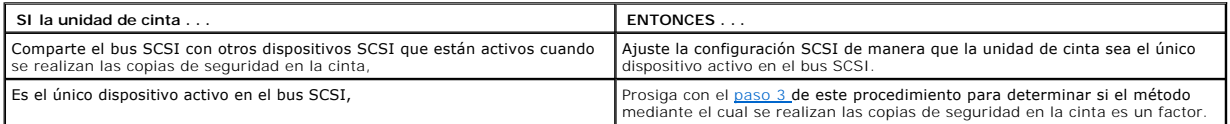

<span id="page-23-1"></span>3. El método con el que se realiza el copiado de seguridad en cinta puede ser un factor que explique la lentitud de las operaciones de copiado de<br>seguridad. Los datos enviados a la unidad de cinta sobre una conexión de red pueden ocasionar que los copiados de seguridad se hagan más lentos.

Para determinar si el método con el que se realizan las copias de seguridad en la cinta es un factor:

o Utilice el software de diagnóstico de cintas xTalk para realizar una prueba de lectura y escritura. El software para diagnóstico de cintas está<br>disponible en support.dell.com. disponible en support.del.

**PRECAUCIÓN: La prueba de lectura y escritura sobrescribirá los datos de la cinta. Use siempre un cartucho nuevo, en blanco o "de prueba" para ejecutar las pruebas de diagnóstico de lectura y escritura.** 

La prueba de diagnóstico de lectura y escritura evalúa la conexión entre la unidad de cinta y el controlador SCSI y elimina de la evaluación de<br>rendimiento la transferencia de datos de red y el software para copiado de seg

4. Cuando la prueba termine, determine la velocidad de transferencia de datos, en megabytes por segundo, para verificar que la unidad de cinta funciona a una velocidad aceptable.

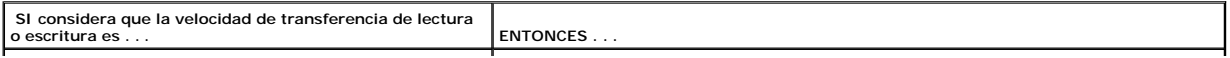

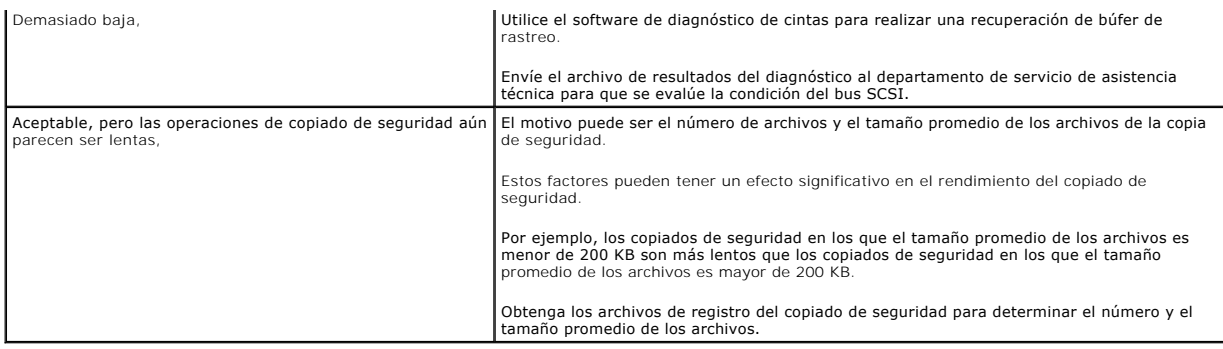

#### **Mensajes de operaciones fallidas de TapeAlert**

La unidad de cinta de media altura PowerVault LTO-3-060 **admite el estándar TapeAlert y genera los mensajes de alerta correspondientes como respuesta a<br>apitaación de copiado de seguridad. Sin embargo, tenga en cuenta que a** 

Los apartados siguientes contienen instrucciones para solución de problemas relacionados con las condiciones de error más comunes de TapeAlert.

#### **Mensajes de error de copiado de seguridad de TapeAlert**

Hay varios problemas que pueden hacer que una operación copiado de seguridad falle.

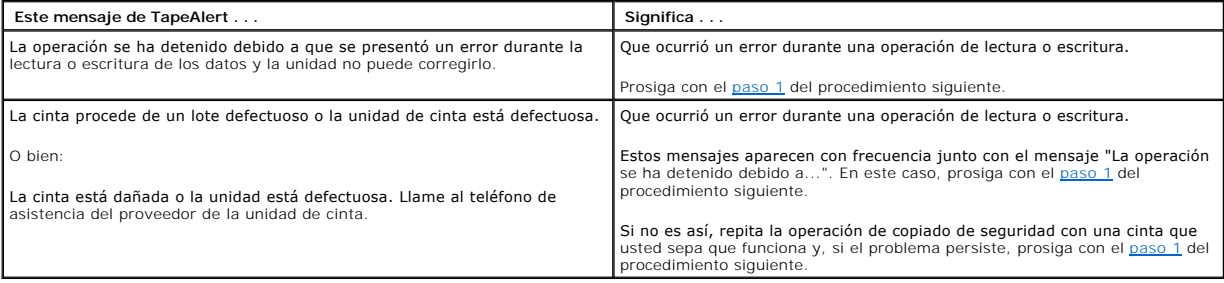

<span id="page-24-0"></span>1. Verifique que el bus SCSI esté correctamente configurado y terminado (SCSI LTO-3-060 en paralelo).

- 2. Si hizo cambios en las conexiones de cables o terminación SCSI ( SCSI LTO-3-060 en paralelo), o bien, si desconectó y volvió a conectar los cables SCSI, vuelva a intentar la operación de copiado de seguridad.
- <span id="page-24-1"></span>3. Si el problema persiste, retire la cinta de datos e inserte un cartucho de limpieza para limpiar la unidad de cinta (consulte Limpieza de la unidad de cinta).
- <span id="page-24-2"></span>4. Una vez que la unidad de cinta haya expulsado el cartucho de limpieza, vuelva a insertar la cinta de datos e intente ejecutar nuevamente la operación de copiado de seguridad.
- 5. Si el problema persiste, utilice el software de diagnóstico de cintas para realizar una prueba de escritura/lectura con 4 GB de datos.
- PRECAUCION: La prueba de lectura y escritura sobrescribirá los datos de la cinta. Use siempre un cartucho nuevo, en blanco o "de prueba" para<br>ejecutar las pruebas de diagnóstico de lectura y escritura.

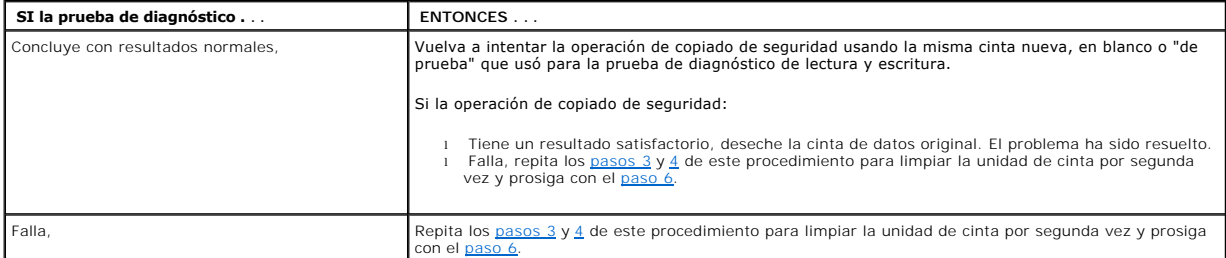

- <span id="page-25-0"></span>6. Vuelva a intentar la operación de copiado de seguridad. Si la operación de copiado de seguridad:
	-
- o Tiene un resultado satisfactorio, el problema ha sido resuelto.<br>o Falla, comuníquese con el servicio de asistencia técnica para resolver un posible problema con la unidad de cinta.

#### **Mensajes de protección contra escritura de TapeAlert**

Los mensajes de protección contra escritura de TapeAlert pueden aparecer en respuesta a:

- l Cartuchos de cinta verdaderamente protegidos contra escritura
- 
- l Cartuchos de cinta defectuosos l Cartuchos de un tipo tal que parezcan estar protegidos contra escritura

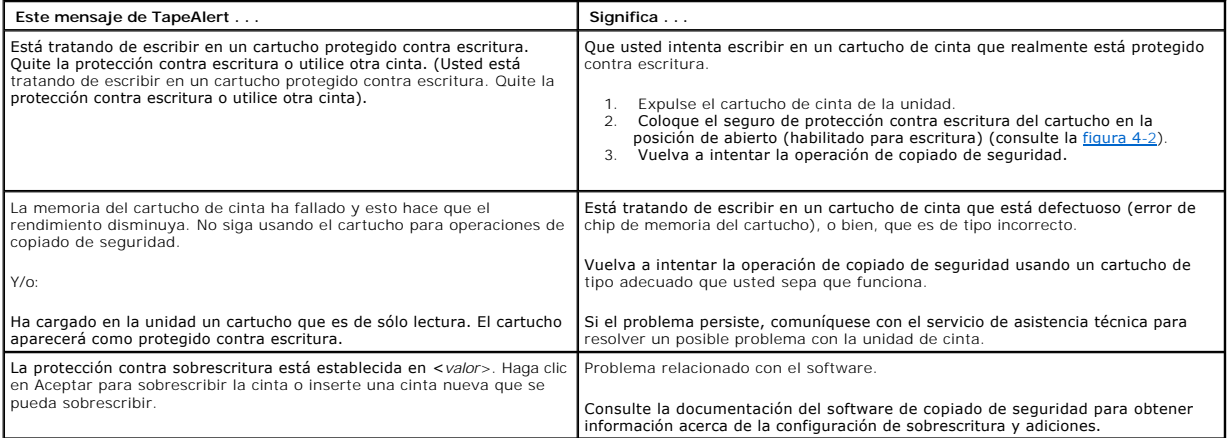

#### **Mensajes de errores de hardware de TapeAlert**

Los mensajes de errores de hardware de TapeAlert son descriptivos y claros.

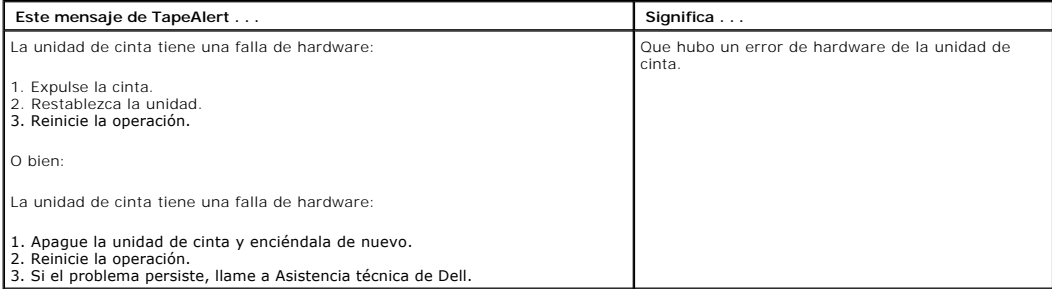

1. Presione el botón de expulsión que se encuentra en el panel frontal para expulsar el cartucho de cinta.

2. Apague y encienda la unidad de cinta: a. Cierre todas las aplicaciones que se estén ejecutando. b. Apague la estación de trabajo o sistema servidor. c. Reinicie el sistema.

3. Observe los indicadores LED que se encuentran en el panel frontal de la unidad de cinta para determinar en qué condición operativa está la unidad<br>(consulte la <u>tabla 4-1</u> y la <u>tabla 4-2</u>.

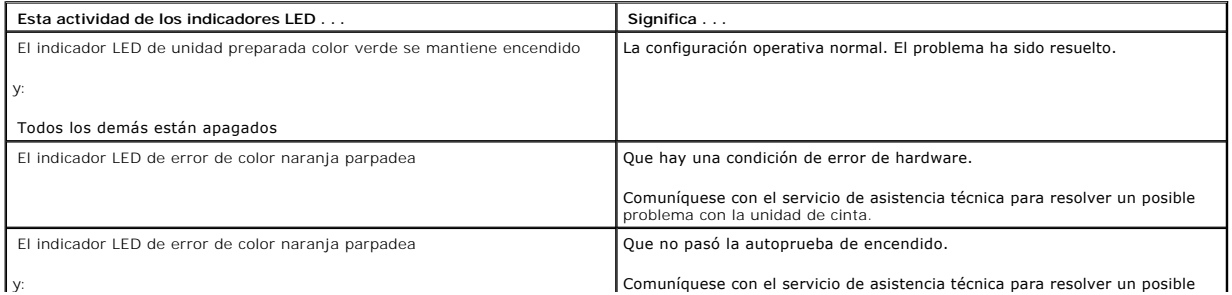

#### **Mensajes de limpieza de la cinta de TapeAlert**

Los mensajes de TapeAlert de limpieza de cinta indican problemas cuando usted inserta un cartucho de limpieza en la unidad de cinta de media altura<br>PowerVault LTO-3-060. Al igual que los mensajes de error de hardware de Ta

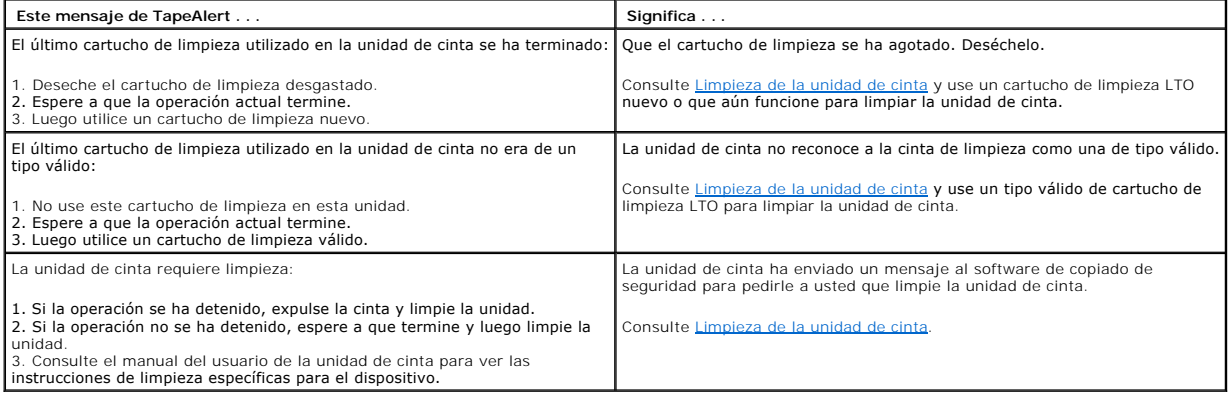

### <span id="page-27-0"></span>**Cómo obtener ayuda**

**Guía del usuario de la unidad de cinta Dell™ PowerVault™ LTO-3-060** 

[Cómo ponerse en contacto con Dell](#page-27-1)

### <span id="page-27-1"></span>**Cómo ponerse en contacto con Dell**

Para clientes en Estados Unidos, llamar al 800-WWW-DELL (800-999-3355).

**NOTA**: Si no cuenta con una conexión de Internet activa, puede encontrar información de contacto en su factura, nota de empaque, recibo o en el<br>catálogo de productos Dell.

Dell proporciona varias opciones de asistencia y servicio en línea y telefónicas. La disponibilidad varía dependiendo del país u el producto, por lo que es<br>posible que algunos servicios no estén disponibles en su área. Par

1. Visite **support.dell.com**.

- 2. Verifique su país o región en el menú desplegable **Choose A Country/Region (Elija un país/región)** en la parte inferior de la pantalla.
- 3. Haga clic en **Contáctenos** en el lado izquierdo de la página.
- 4. Seleccione el vínculo de servicio o de asistencia adecuado dependiendo de sus necesidades.
- 5. Elija el método para comunicarse con Dell más conveniente para usted.

### <span id="page-28-0"></span>**Prólogo**

**Guía del usuario de la unidad de cinta Dell™ PowerVault™ LTO-3-060** 

- **P**úblico
- **O** [Objetivo](#page-28-2)
- [Organización del documento](#page-28-3)
- O [Documentos relacionados](#page-28-4)

### <span id="page-28-1"></span>**Público**

Esta guía fue escrita para los usuarios de la unidad de cinta de media altura Dell PowerVault LTO-3-060.

### <span id="page-28-2"></span>**Objetivo**

Esta guía contiene información sobre la unidad de cinta de media altura Dell PowerVault LTO-3-60, lo que incluye:

- 
- l Instalación del software controlador l Operaciones básicas de la unidad
- **Mantenimiento** Especificaciones
- Solución de problemas

### <span id="page-28-3"></span>**Organización del documento**

Esta guía está organizada de la siguiente forma:

- La [Introducción](file:///C:/data/Stor-sys/LT03/quant/sp/ug_sp/ch01.htm#wp1007318) proporciona una descripción general de las tecnologías LTO y Ultrium y presenta un resumen de las características claves de la unidad.
- l El capítulo [Instalación del software controlador de LTO](file:///C:/data/Stor-sys/LT03/quant/sp/ug_sp/ch02.htm#wp1015706) describe cómo instalar el software controlador de LTO. l Los [Procedimientos de configuración de Linux](file:///C:/data/Stor-sys/LT03/quant/sp/ug_sp/ch03.htm#wp1009085) describen los valores de configuración de los sistemas Linux.
- 
- 
- 1 <u>Operación</u>, describe la operación y el mantenimiento de las unidades.<br>1 En el capítulo <u>Teoría</u> se describe la teoría de la operación de las unidades, incluso la tecnología que se usa en diversos componentes de la u
- 1 -El capítulo <u>-[Especificaciones](file:///C:/data/Stor-sys/LT03/quant/sp/ug_sp/ch06.htm#wp1008797)</u> contiene las características técnicas de la unidad y los cartuchos.<br>1 -La <u>[Guía para la solución de problemas](file:///C:/data/Stor-sys/LT03/quant/sp/ug_sp/ch07.htm#wp1010026)</u> proporciona los procedimientos de solución de problemas que usted puede apli
- con su unidad.<br>La sección Cómo obtener ayuda explica cómo ponerse en contacto con Dell para obtener servicio de asistencia técnica.

### <span id="page-28-4"></span>**Documentos relacionados**

El apartado siguiente identifica los principales documentos relacionados con la unidad de cinta de media altura PowerVault LTO-3-060.

#### **Conformidad con las normas**

La Interfaz para equipos pequeños (SCSI) se describe en estándares que incluyen varias versiones y documentos individuales. La SCSI original, X3.131-1986,<br>se conoce como SCSI-1. La revisión de la SCSI-1 generó la Interfaz

- l Estándares del Comité técnico T10 (interfaces de almacenamiento SCSI) de INCITS:
	- o Modelo de arquitectura SCSI 2 (SAM-2), INCITS 366-2003<br>o Modelo de arquitectura SCSI 3 (SAM-3), INCITS 402-2005<br>o Modelo de arquitectura SCSI 4 (SAM-4), en desarrollo
	-
	-
	-
	-
	- o Comandos de interfaz de automatización/unidad (ADC), INCITS 403-2005<br>o Comandos de interfaz de automatización/unidad (ADC-2), en desarrollo<br>o Protocolo de transporte de interfaz de automatización/unidad (ADT), INCIT
	-
	- o Protocolo Fibre Channel para SCSI, (FCP), INCITS 269-1996<br>
	o Protocolo Fibre Channel para SCSI, segunda versión, 2 (FCP-2), INCITS 350-2003<br>
	o Protocolo Fibre Channel para SCSI, tercera versión, 3 (FCP-3), INCITS 416-200
	-
	-
	-
	-
	-
	-
	-
	-
	- o Comandos principales SCSI-3 (SPC), INCITS 301-1997<br>o Comandos principales SCSI 2 (SPC-2), INCITS 351-2001
	-
	-
	- o Comandos principales SCSI 3 (SPC-3), INCITS 408-2005<br>o Comandos principales SCSI 4 (SPC-4), en desarrollo<br>o Comandos de flujo SCSI-3 (SSC), INCITS 335-2000<br>o Comandos de flujo SCSI 3 (SSC-2), INCITS 380-2003<br>o Comandos d
	-
- 
- o SCSI de conexión en serie (SAS), INCITS 376-2003<br>o SCSI de conexión en serie 1.1 (SAS-1.1), INCITS 417-2006<br>o SCSI de conexión en serie 2 (SAS-2), en desarrollo
- 
- Instándares del Comité técnico T11 (interfaces a nivel de dispositivo) de INCITS<br>
o Bucle arbitrado Fibre Channel (FC-AL-2), enmienda 1, INCITS 332.1999/AM1-2003 Servicios genéricos de Fibre Channel 4 (FC-GS-4), INCITS 38
	-
	-
	-

**NOTA:** El término "SCSI" se usa siempre que no es necesario hacer distinción entre las versiones de SCSI.